## ITスキル実習 Microsoft Word

**(2)** レポートを作成する(スタイル䛾活用) 

## 今日の学習目標

- 論文やレポート䛾作成に役立つ機能を学ぶ
	- o 段組
	- o スタイル
	- ¡ 相互参照
	- o 目次

準備(1)

#### ホームページからファイルをダウンロード

¡ テキスト(0502\_text.docx(Wordファイル)) ¡ グラフ(0502\_graph.xlsx(Excelファイル))

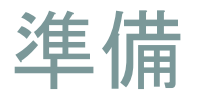

# ● Wordでテキストのファイル(0502\_text.docx)を開く ○ 文書フォーマットの設定とテキスト入力までは終わっている

○ これを別名でいったん保存 → それを課題用として作業を行う

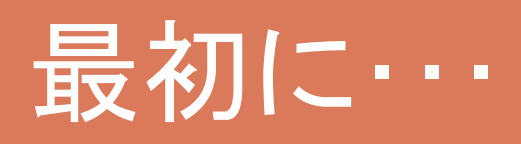

-------

 $\mathcal{L}$ 

 $- - - - - - -$ 

## 日付と学番・氏名

#### • 以下のように変更 **○日付を今日(7月3日)** o 学番と氏名を自分のものに

# 日付の挿入

. . . . . . . . . .

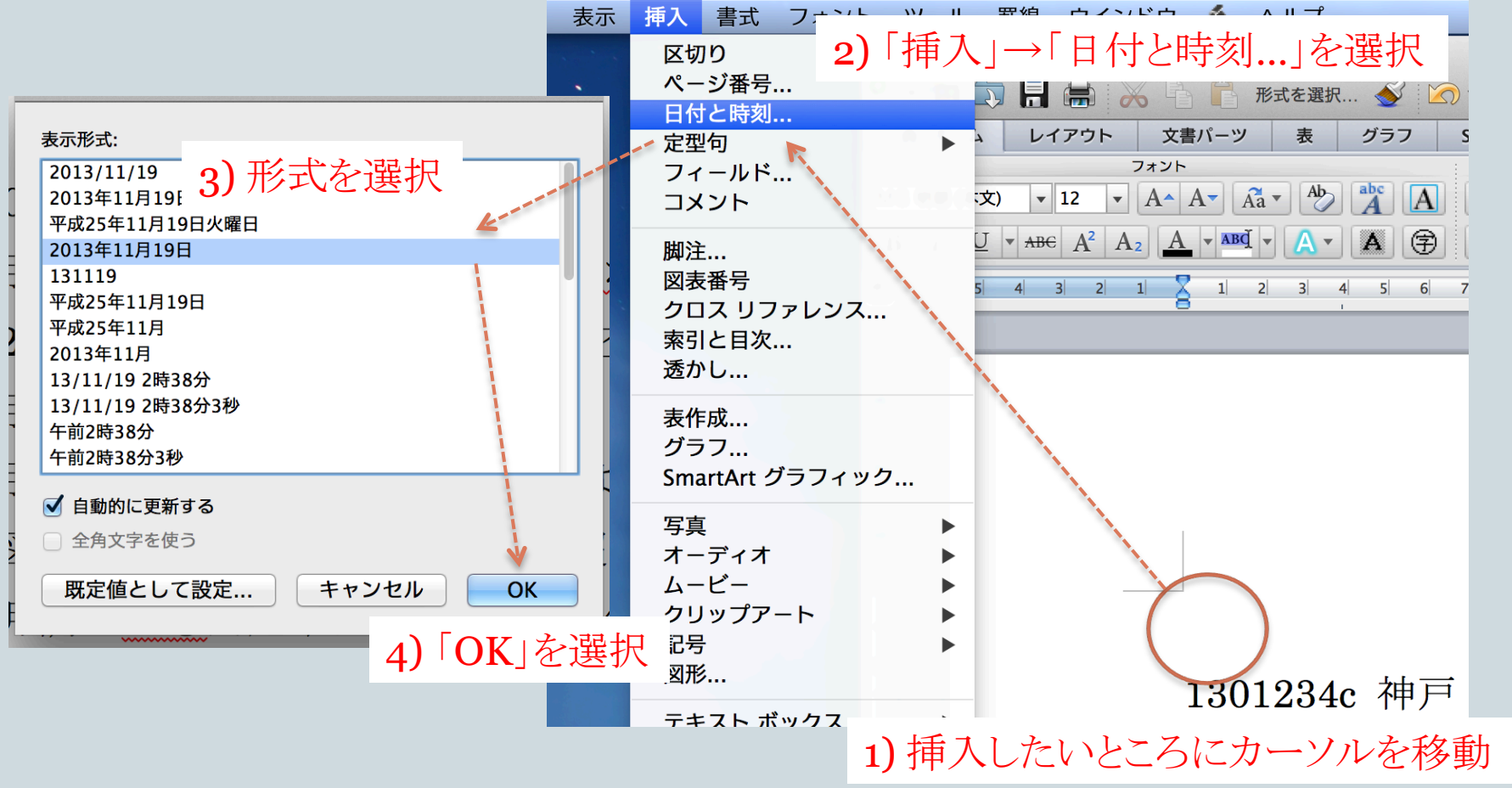

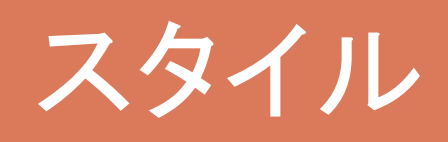

----------

--------

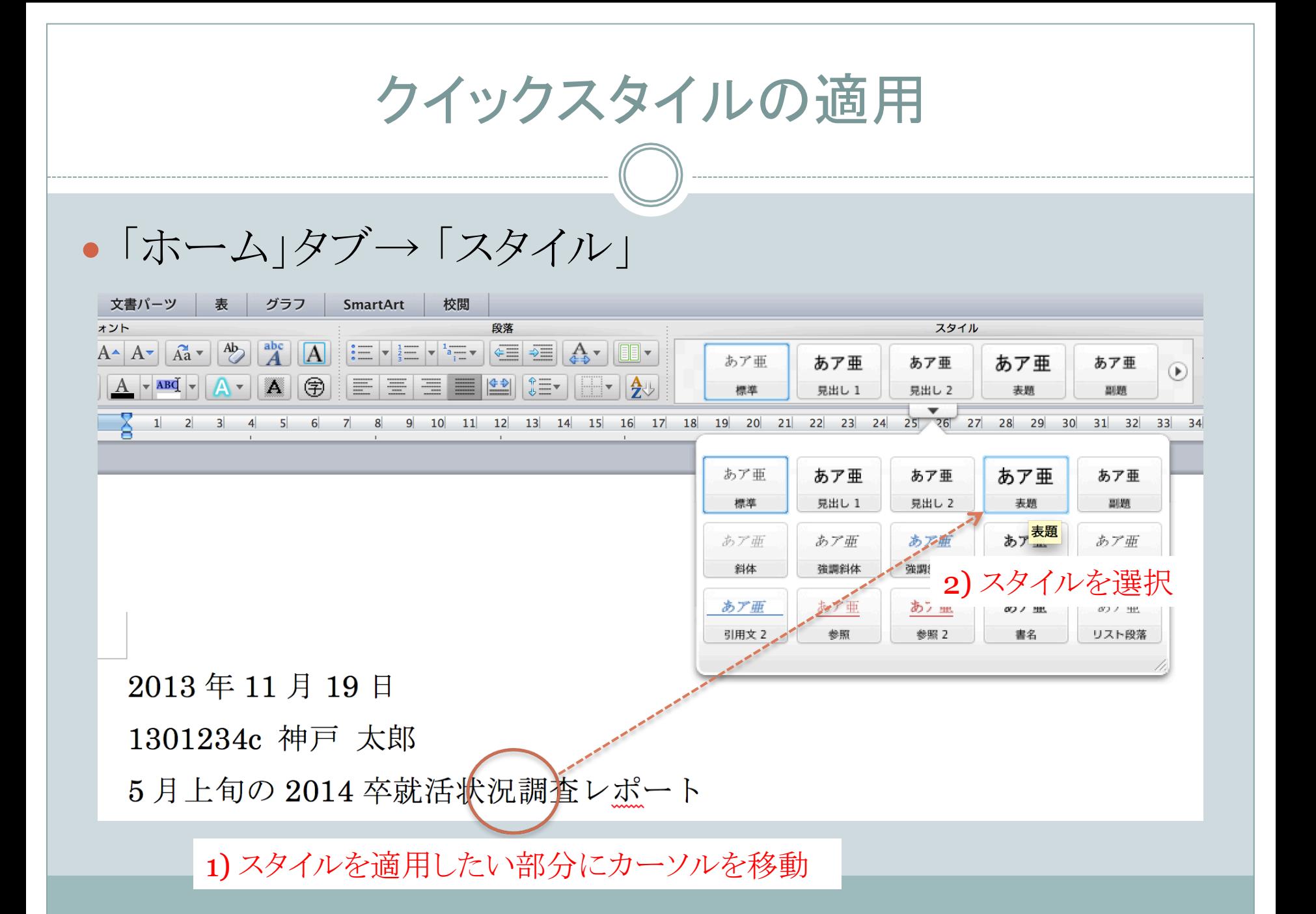

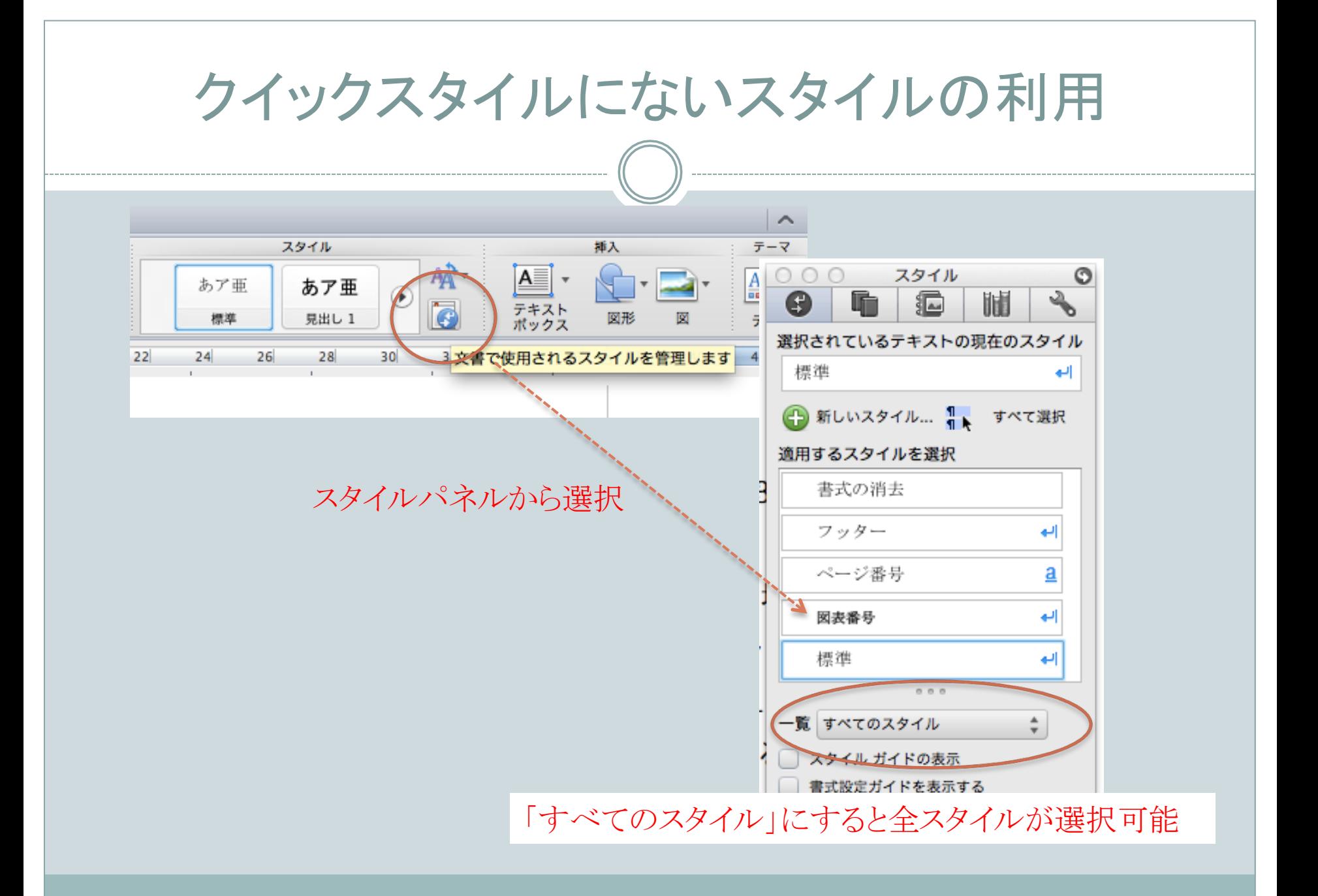

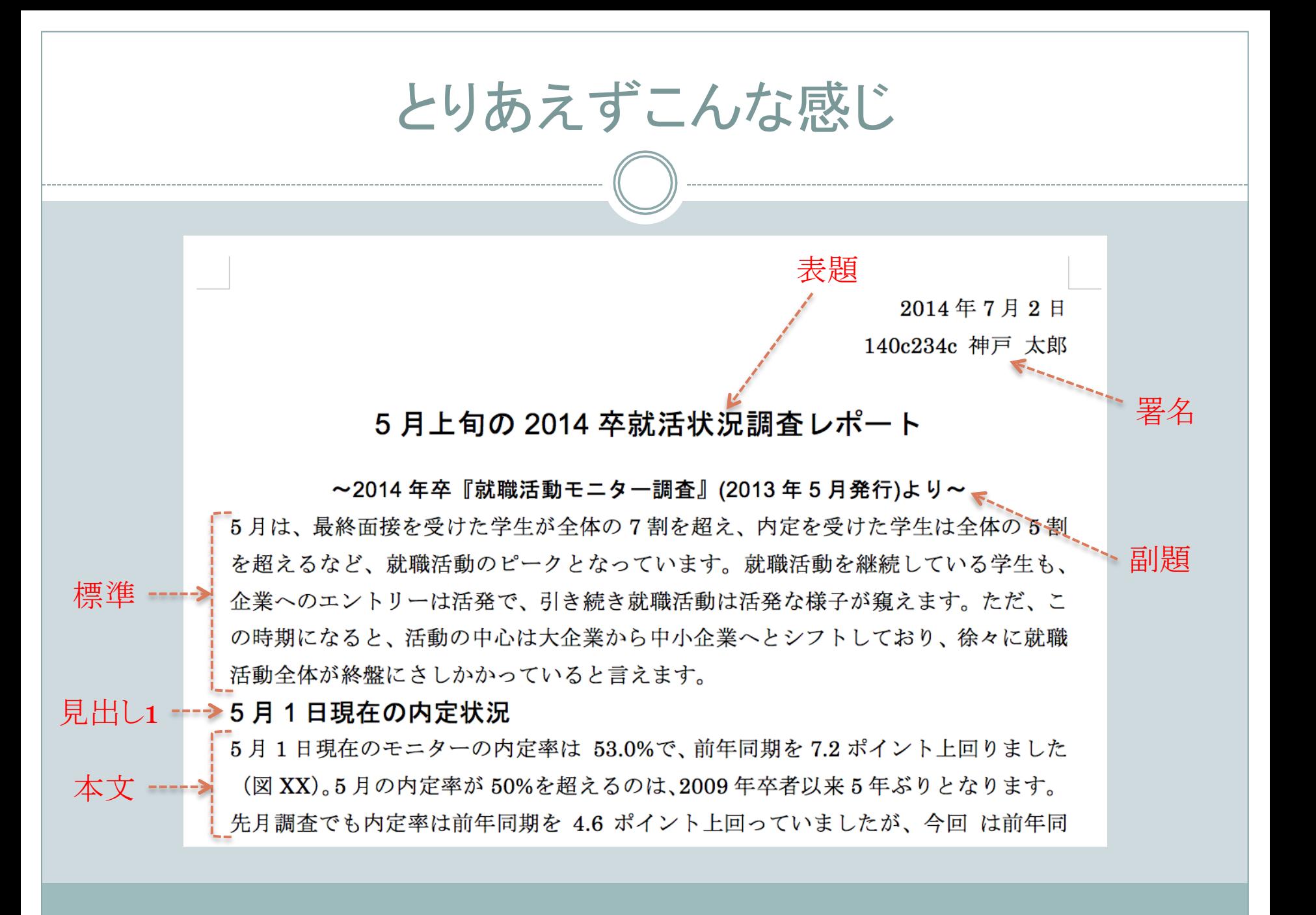

オリジナルスタイルの登録 スタイル 插入 ● 書式を変更 → スタイルとして登録 あア亜 テキスト<br>ポックス 見出し 1  $\circ$ io スタイル O よると、「 選択されているテキストの現在のスタイル 斜体, 右揃え となって 時期が遅<sup>、</sup>1) 右揃え, 10ポイント, 斜体 5という声 新しいスタイル... すべて選択 而年より ■用するスタイルを楽 としてい 書式の消去 (株式会社ディスコレポートより抜粋) ׳景気動∣ 2) 新しいスタイル... 図表番号 が、統計 新しいスタイルの作成 標準  $0.0.0$ プロパティ 一覧 すべてのスタイル □ スタイル ガイドの表示 名前: 引用元表示 □ 書式設定ガイドを表示する 満企業、10 種類: 3) 名前を付けて「OK」 基準にするスタイル: ÷ 次の段落のスタイル:

既存のスタイルの変更 

- 第1章の見出しのスタイルを少し変更する
	- 段落番号を付ける
	- o 段落前後の空白変更(前後とも0.5行)
	- フォントの変更
	- ¡ など
- スタイル「見出し1」を選択箇所に一致させる → 他の見出し1にも同じ変更が適用される

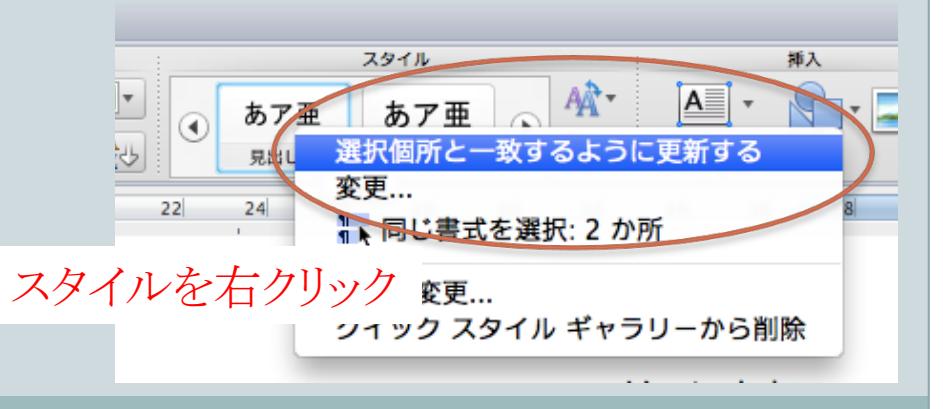

クイックスタイル以外のスタイル変更 

#### まずスタイルを変更する → スタイルパネルからスタイルを変更

•標準のスタイルを変更 ¡ 字下げを1字にする スタイル䛾右側䛾▼から 

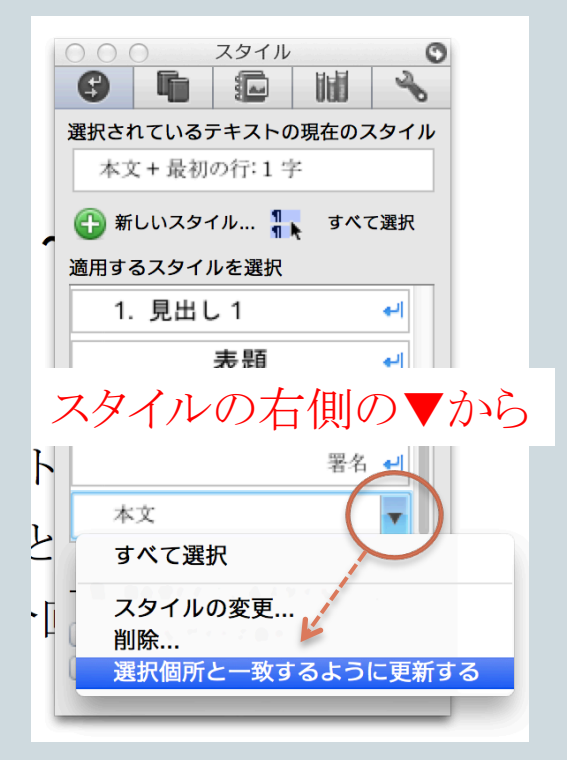

## 練習)「要旨」スタイルを作ってみよう

- 文字サイズ 9pt
- 左右のインデント
- 行間

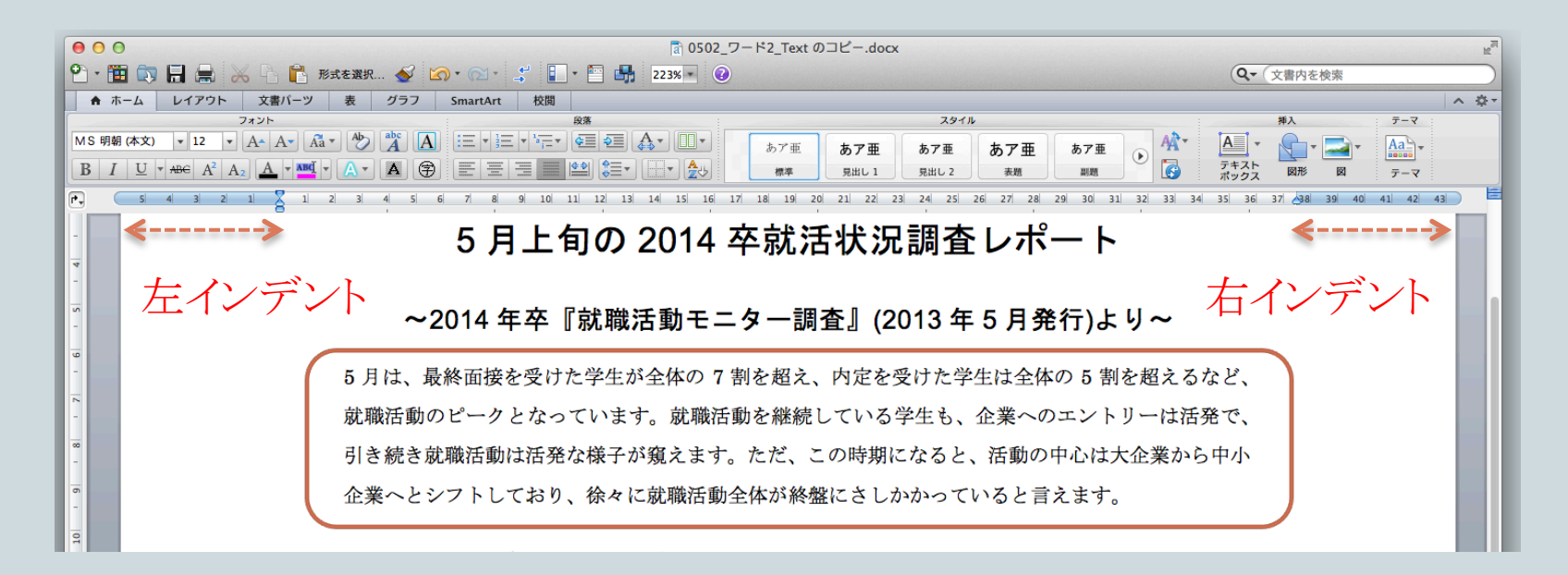

### スタイルの適用

#### • 今の段階で以下のような感じ

2014年7月2日

140c234c 神戸 太郎

#### 5月上旬の 2014 卒就活状況調査レポート

#### ~2014年卒『就職活動モニター調査』(2013年5月発行)より~

5月は、最終面接を受けた学生が全体の7割を超え、内定を受けた学生は全体の5割を超えるなど、 就職活動のピークとなっています。就職活動を継続している学生も、企業へのエントリーは活発で、 引き続き就職活動は活発な様子が窺えます。ただ、この時期になると、活動の中心は大企業から中小 企業へとシフトしており、徐々に就職活動全体が終盤にさしかかっていると言えます。

#### 1. 5月1日現在の内定状況

5月1日現在のモニターの内定率は 53.0%で、前年同期を7.2ポイント上回りました (図XX)。5月の内 定率が50%を超えるのは、2009年卒者以来5年ぶりとなります。先月調査でも内定率は前年同期を4.6ポ イント上回っていましたが、今回は前年同期より7.2ポイント上回りました。

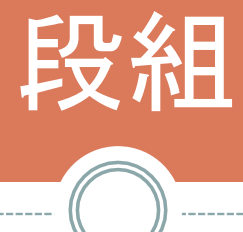

-------

--------------

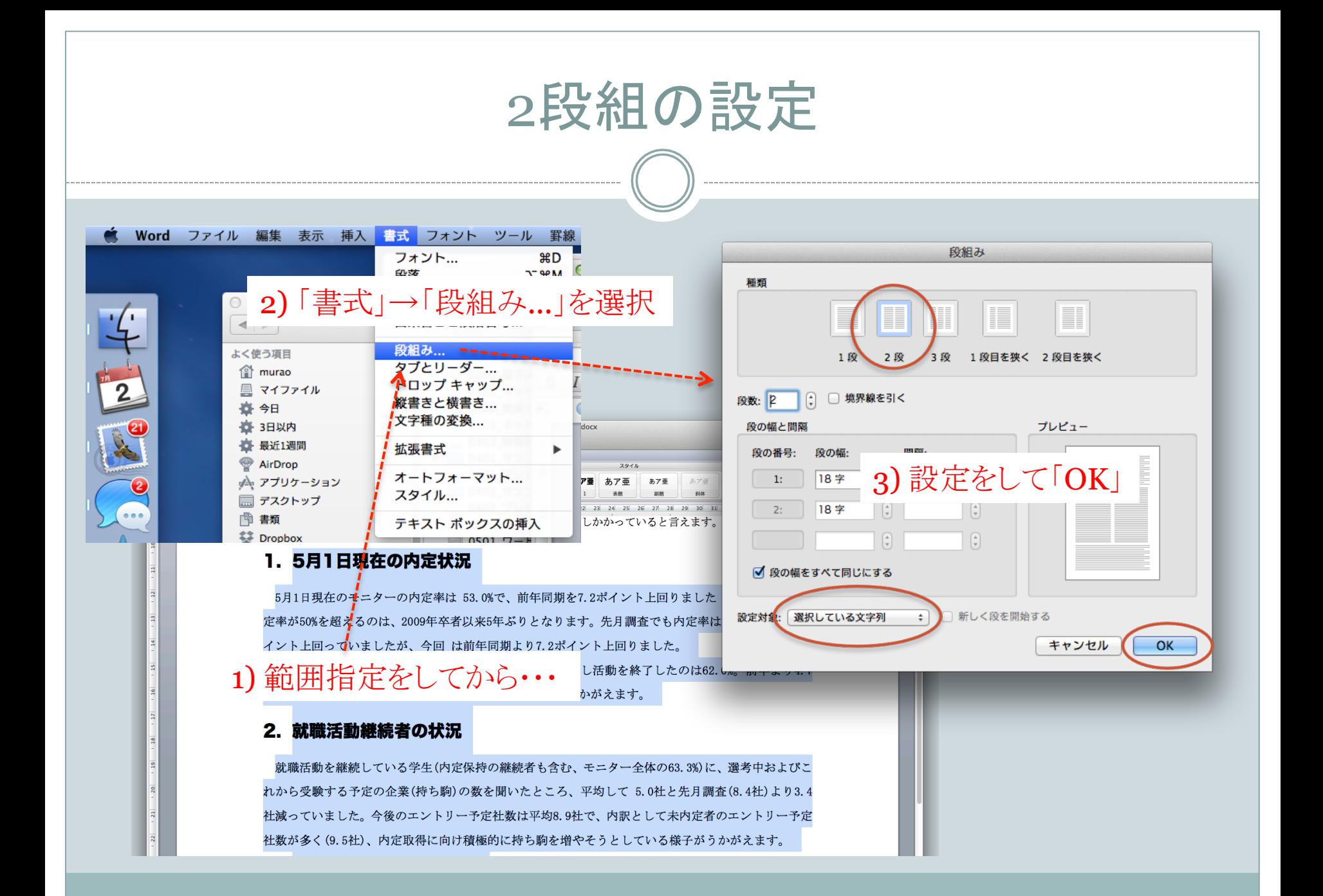

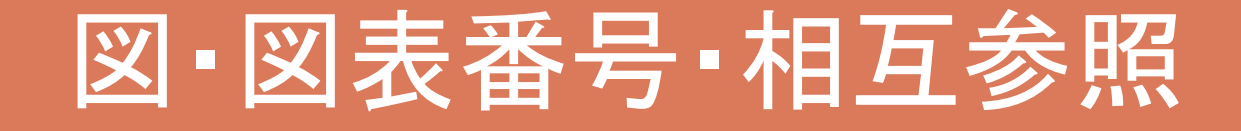

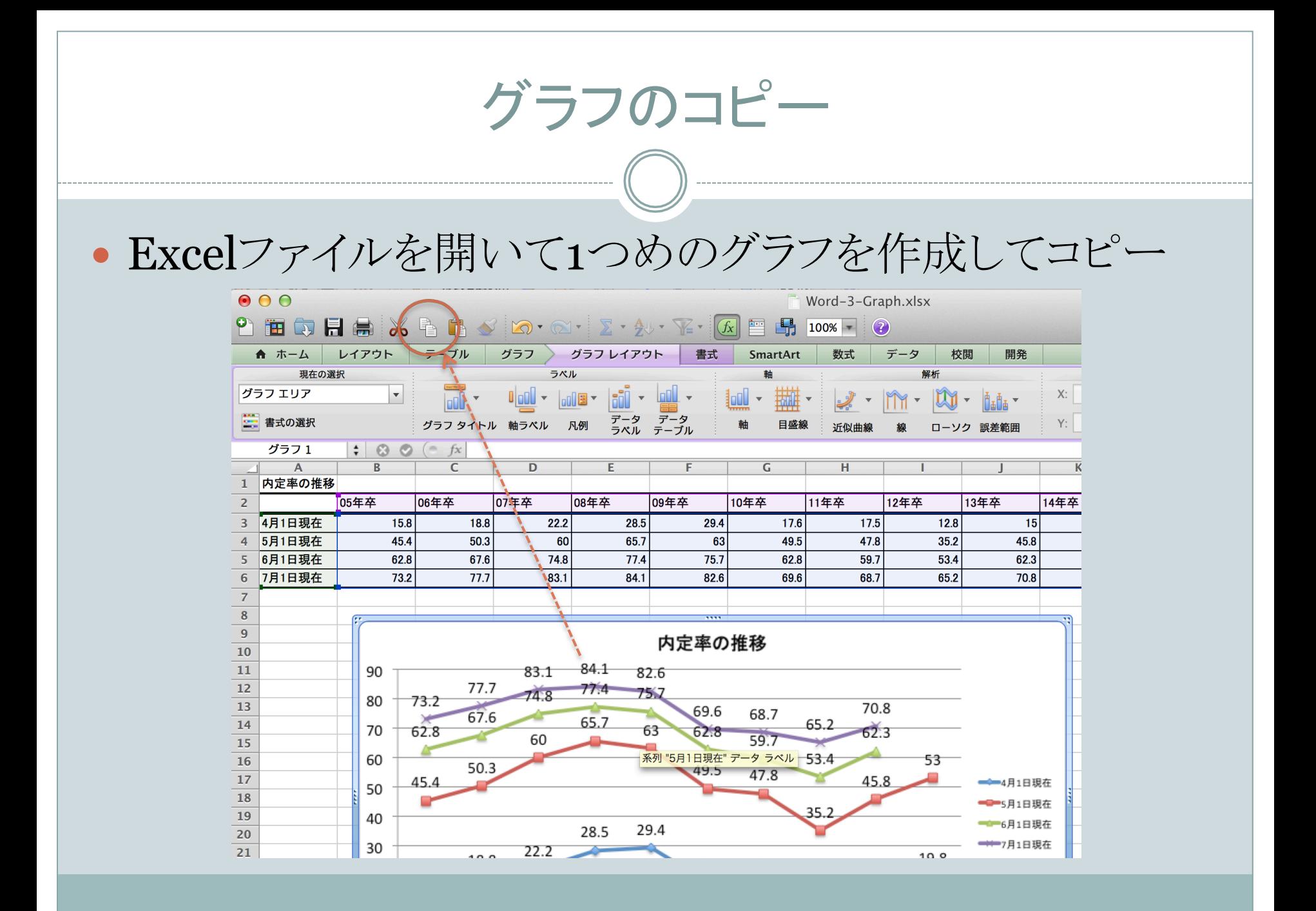

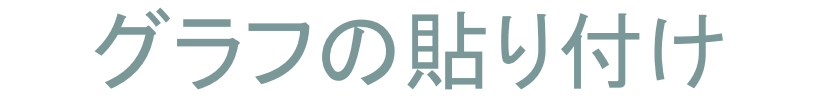

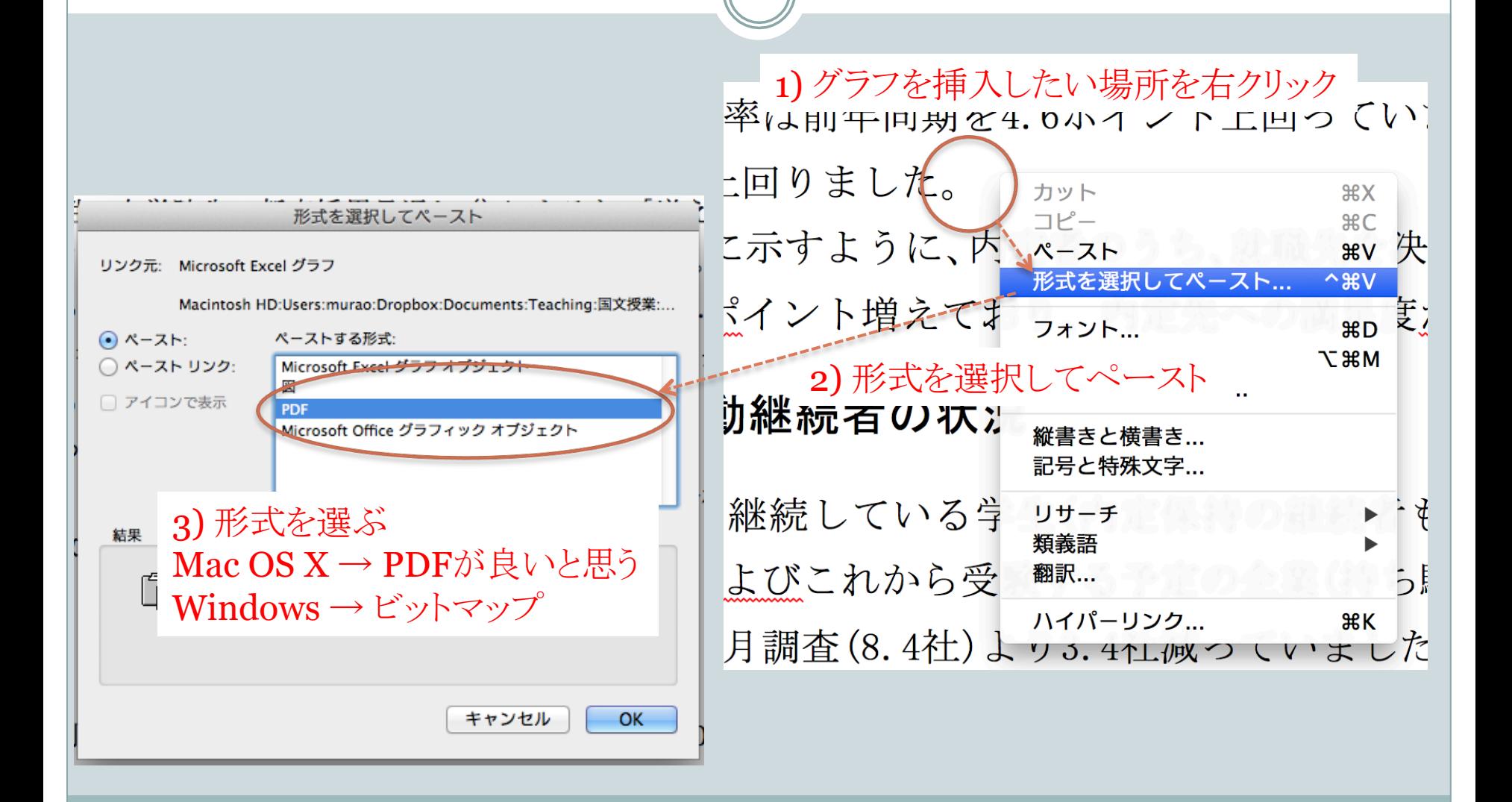

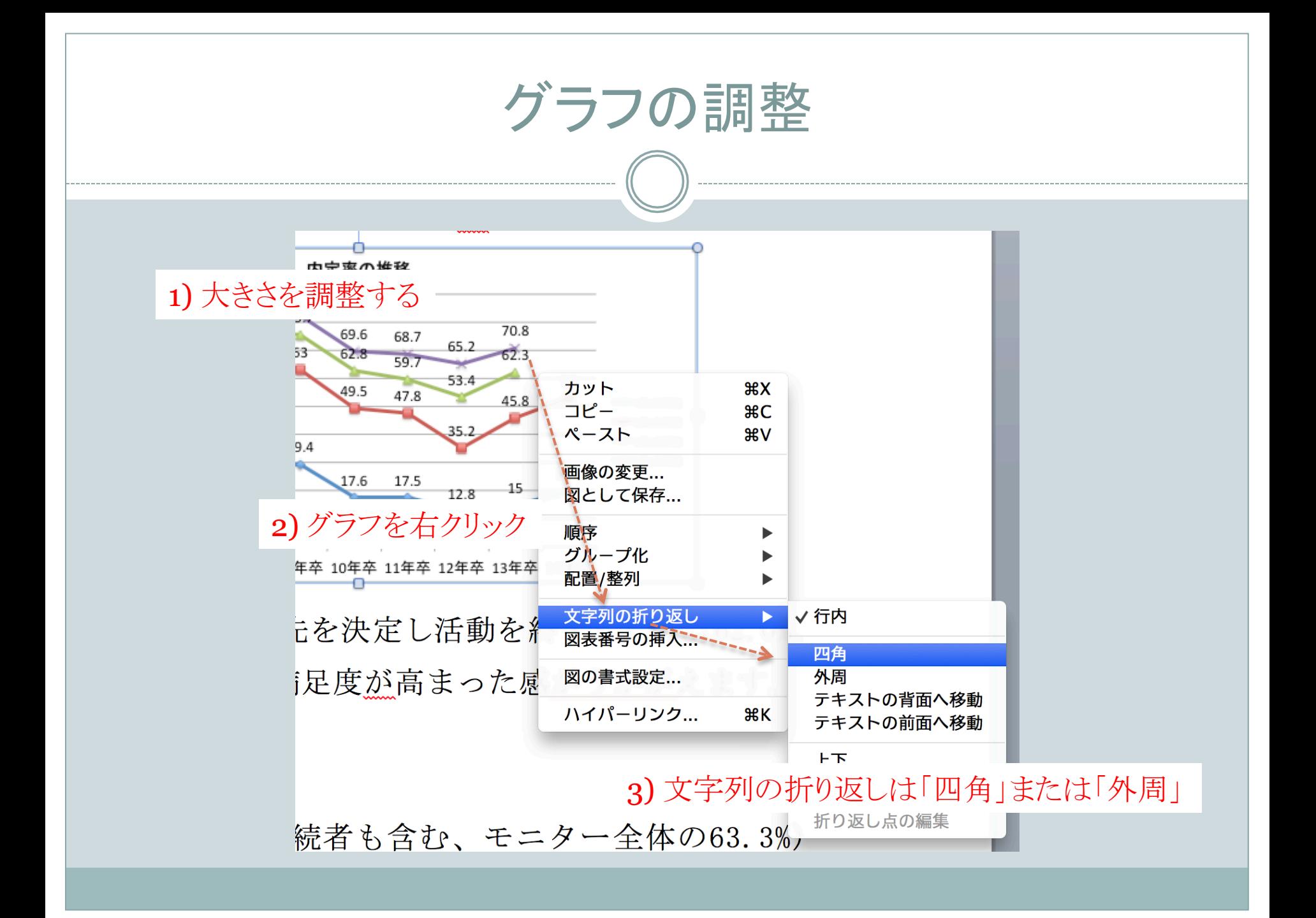

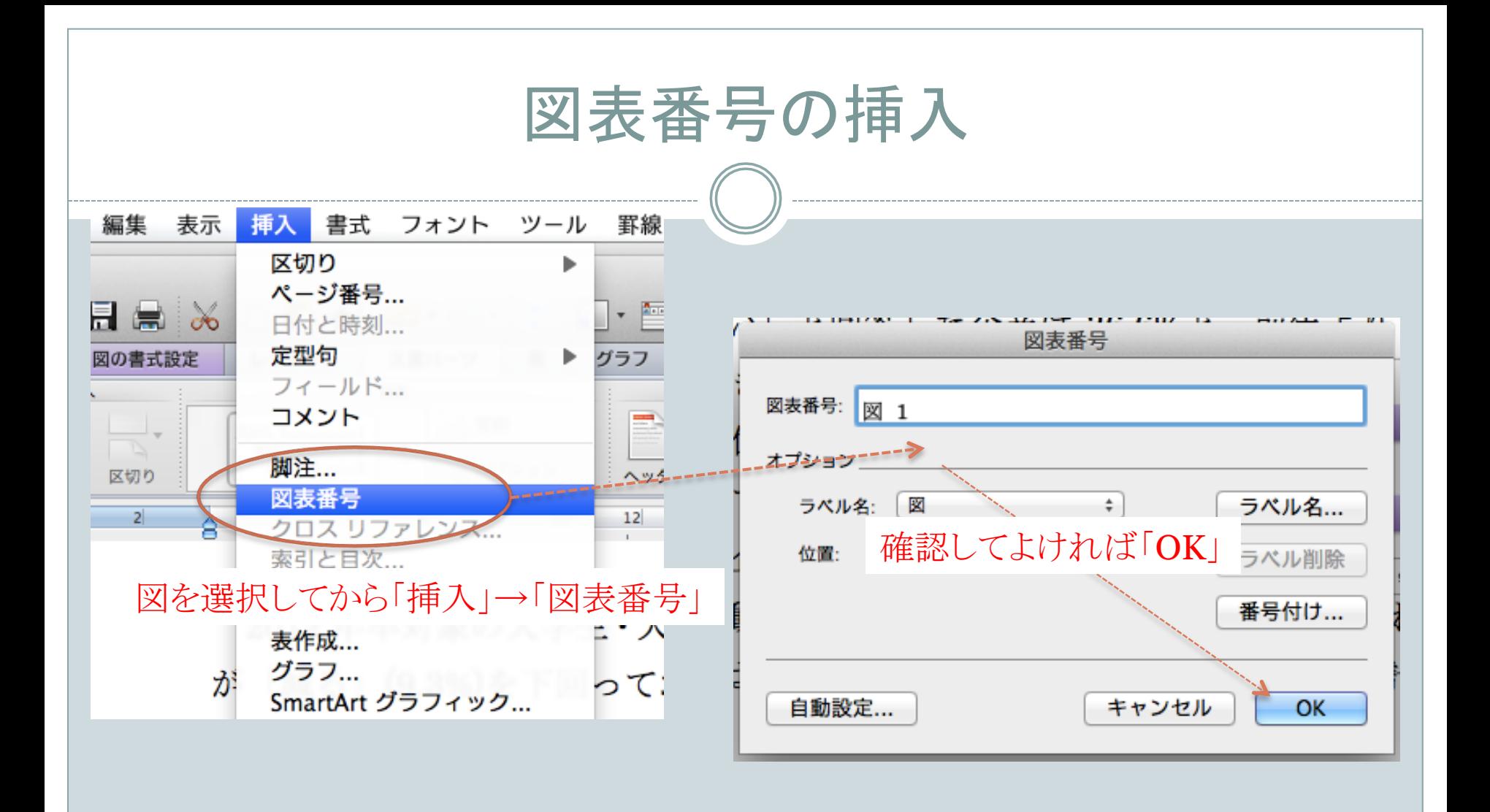

図表番号部分の編集

- 文字列を入力+中央揃え
- 図と図表番号をグループ化しておくとよい

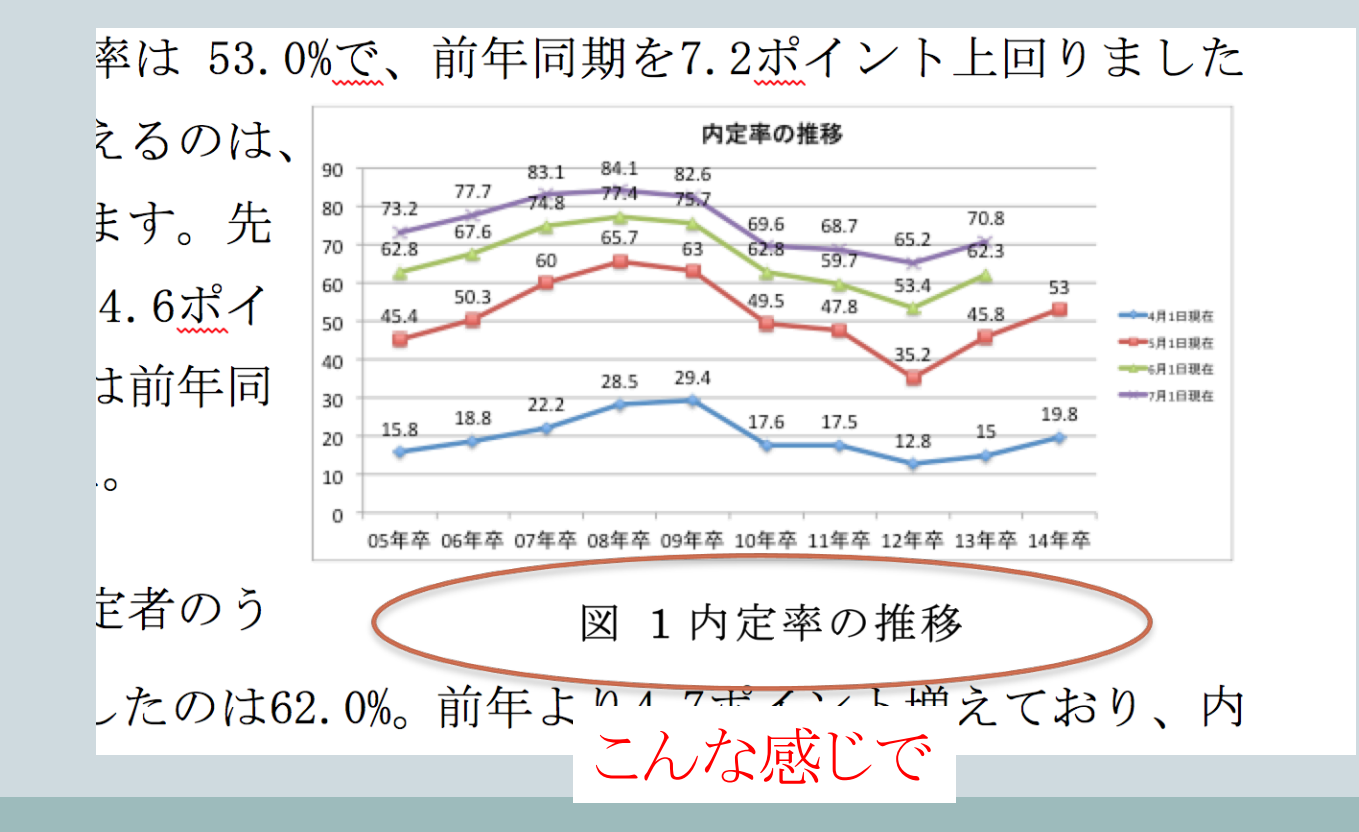

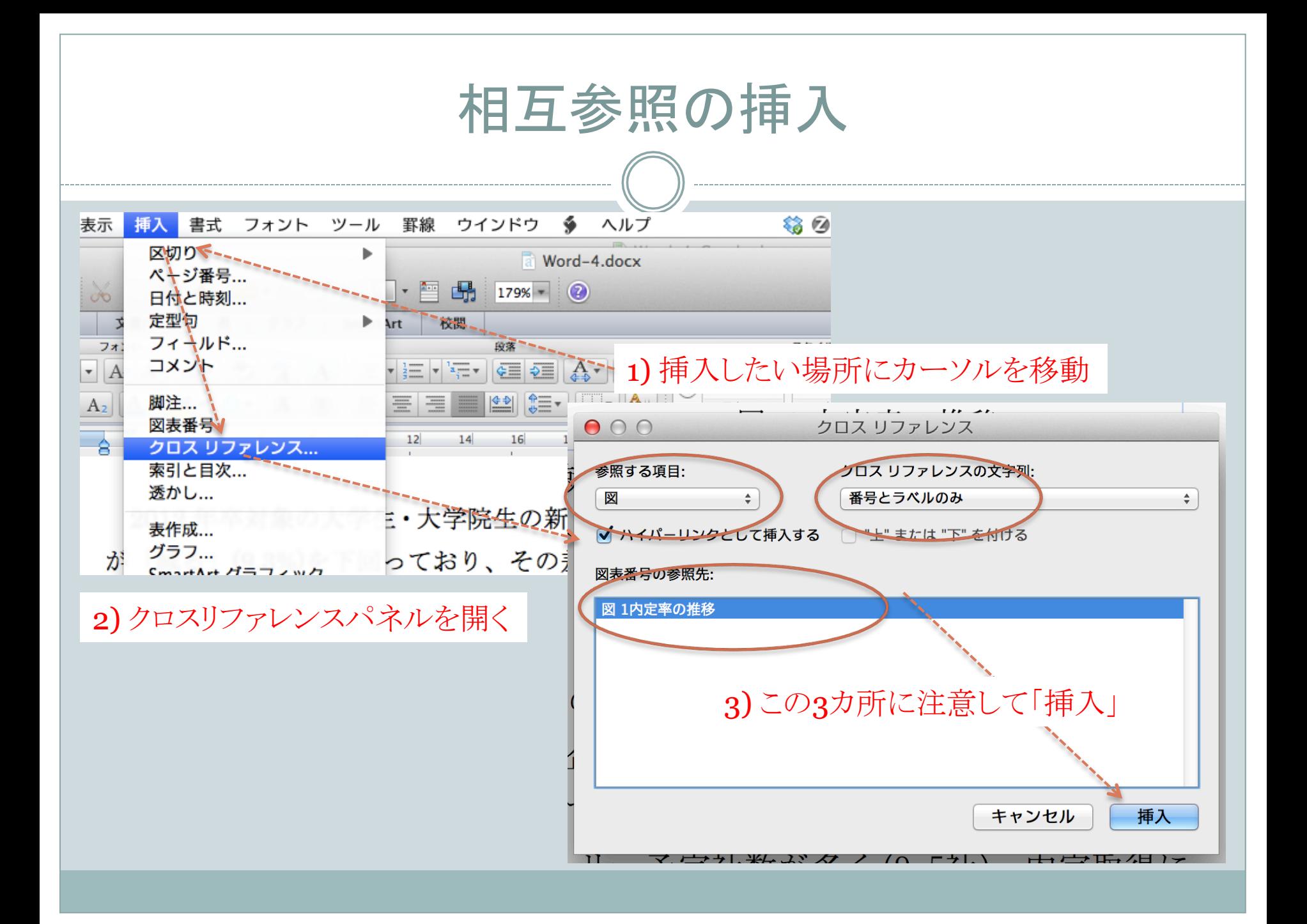

### 表も同様にやってみる

上回りました。

 $(96)$ 文系男子 理系男子 理系女子 全体 文系女子 53.0 51.5 46.4 内定あり 60.3 55.1  $\frac{44.9}{1.8}$ 47.0 53.6 39.7 内定なし 48.5 内定社数(平均/社)  $19$ 2.0  $1.7$  $2.0$ 就職先を決定し活動終了  $620$ 60.5 内 59.6 49.7 74.4 ·定者  $7.9$  $\overline{b}$ .8 終了したが複数内定保持 6.3 7.5 6.5 のう  $\frac{1.3}{30.3}$  $\frac{1}{10.5}$ 進学などの理由で活動中止  $0.9$  $0.0$  $0.0$ 去  $130.7$ 就職活動継続 33.2 42.9 19.1

表 1内定状況概観

また、表 1に示すように、内定者の うち、就職先を決定し活動を終了した のは62.0%。前年より4.7ポイント増え ており、内定先への満足度が高まった 感がうかがえます。

表のキャプション そうしゃ インファイン 相互参照

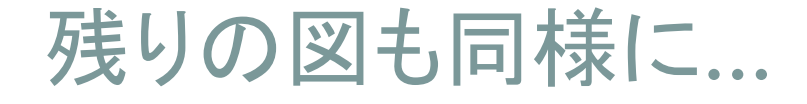

先に図を挿入

o あとでキャプションを入れる余白(下)を考えて配置

続いてキャプションを挿入 

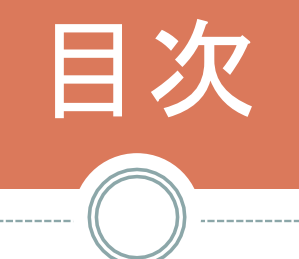

--------------------------------

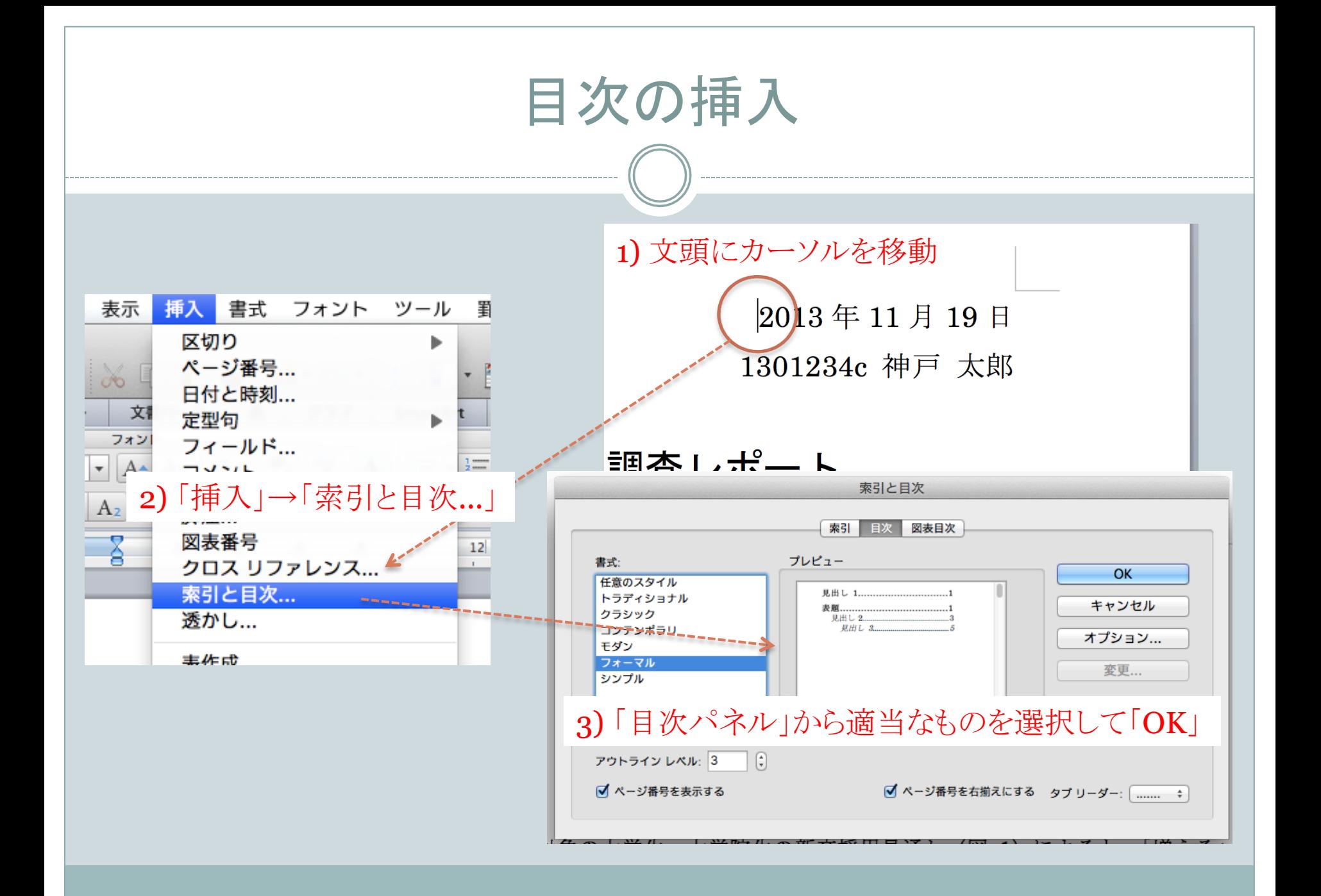

# 目次の挿入

こんな感じ 

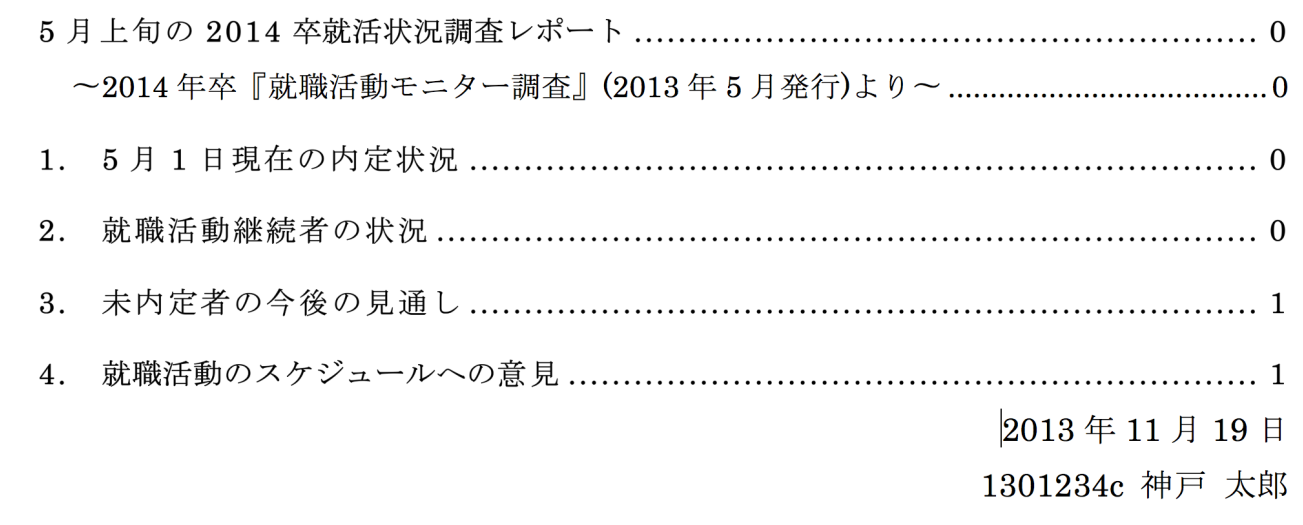

# 残りの細かいところ…

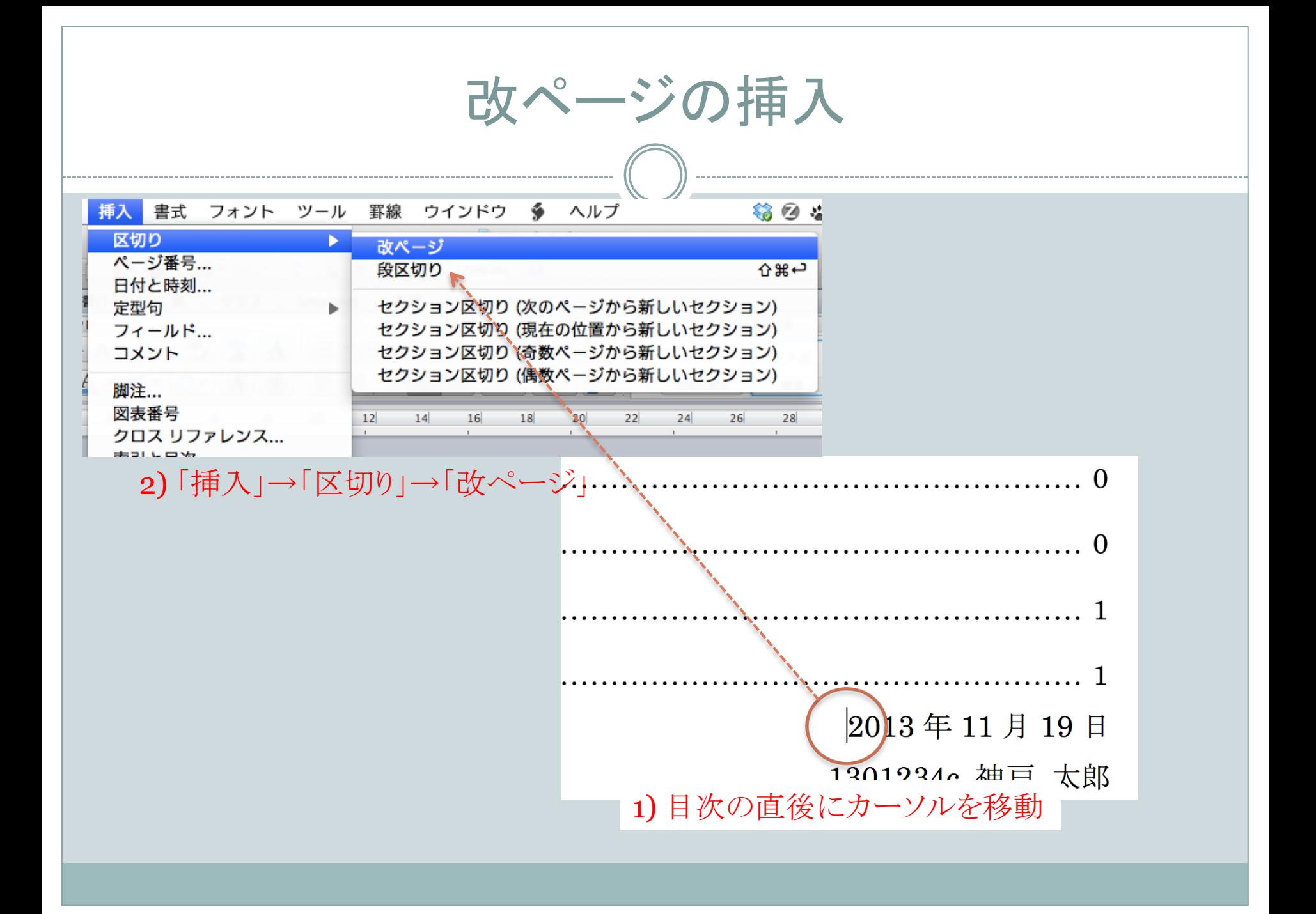

### 必要に応じて

- ページ番号の挿入と位置調整
- フィールド䛾更新
	- o 目次がずれた場合など(目次はフィールドで実現されている)